MI Wiki - https://wiki.mi.ur.de/

## **Projektserver Medieninformatik**

Der Lehrstuhl für Medieninformatik stellt einen Projekt-Server bereit. Dieser steht allen Studenten für Projekte im Rahmen von Lehrveranstaltungen des Lehrstuhls zur Verfügung.

Bei Fragen zum Betrieb wenden Sie sich bitte an [Raphael Wimmer](mailto:mailto:raphael.wimmer@ur.de) oder [Alexander Bazo.](mailto:mailto:alexander.bazo@ur.de)

## **Wichtige Daten**

- **Betriebssystem:** Debian Linux 8.7 (Jessie)
- **IP:** 132.199.249.36 / rhssl3.ur.de
- **Login:** über SSH, Port 22022(!) mit NDS-Account
- **Hardware:** 4-core Intel Xeon @ 3.0 GHz, 2 GB RAM
- **Disk Quota:** 1 GB pro Benutzer, auf Antrag mehr

## **Webseiten**

Verzeichnis /home/nds12345/public*html anlegen \* Dieses ist verfügbar unter <http://pro.mi.ur.de/~nds12345/> \* (PHP wird unterstützt) \* Dateien müssen für den Benutzer www-data lesbar sein. \* Auf Anfrage können wir auch andere URLs einrichten (z.B. [https://pro.mi.ur.de/tolles\\_projekt](https://pro.mi.ur.de/tolles_projekt) ) ===== Benutzungsregeln ===== \* Es gelten die allgemeinen Nutzungsbedingungen für das Datennetz der Uni Regensburg. \* Der Server darf nur für Projekte im Rahmen von Lehrveranstaltungen des Lehrstuhls für Medieninformatik während der Laufzeit der Veranstaltung verwendet werden. \* Bitte nehmen Sie Rücksicht auf die anderen Nutzer des Servers. Beanspruchen Sie alle Ressourcen (CPU, RAM, Platte, Netzwerkbandbreite) so minimal wie möglich. Wir behalten uns vor, laufende Programme ohne Vorwarnung zu beenden, wenn sie andere Nutzer beeinträchtigen. \* Falls Sie einen Crawler laufen lassen, beachten Sie unbedingt die Benutzungsbedingungen der jeweiligen Webseiten. Falls Ihr Crawler dazu führt, dass die Server-IP oder sogar der IP-Bereich der Universität gesperrt wird (z.B. bei Publishern, sozialen Netzwerken üblich), sind Sie persönlich für den Schaden haftbar. \* Lange laufende Programme (Server, Crawler) können mit screen oder nohup auch nach dem Ausloggen weiterlaufen. Wir garantieren keine Verfügbarkeit. In unregelmäßigen Abständen (eher selten) wird der Server ohne vorherige Ankündigung neugestartet. Berücksichtigen Sie dies bei der Implementierung Ihrer Anwendung. ===== Tipps ===== \* Es bietet sich an, als Login-Shell (d.h. die Shell, die beim Login gestartet wird) statt dem Uni-weiten Default-Wert tcsh'' die [Bourne Again Shell \(Bash\)](https://en.wikipedia.org/wiki/Bash_(Unix_shell)) einzustellen, weil diese von vielen Scripts und Howtos erwartet wird. Sie können dies über das Formular [\\*Login-Shell ändern\\*](https://www-app.uni-regensburg.de/RZ/Dienste/Antrag/neu/chg_loginshell.phtml) des Rechenzentrums tun.*

From: <https://wiki.mi.ur.de/>- **MI Wiki**

Permanent link: **<https://wiki.mi.ur.de/lab/projektserver?rev=1488191678>**

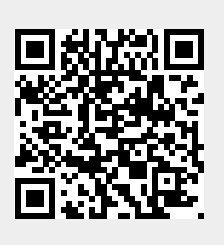

Last update: **27.02.2017 10:34**